C6-1 彈性學習課程計畫(第一、三、四類)

## 臺南市公立中西區忠義國民小學112學年度第一學期六年級彈性學習 忠 e 新視界 腾程計畫(■普通班/□藝才班/□體育班/□特教班)

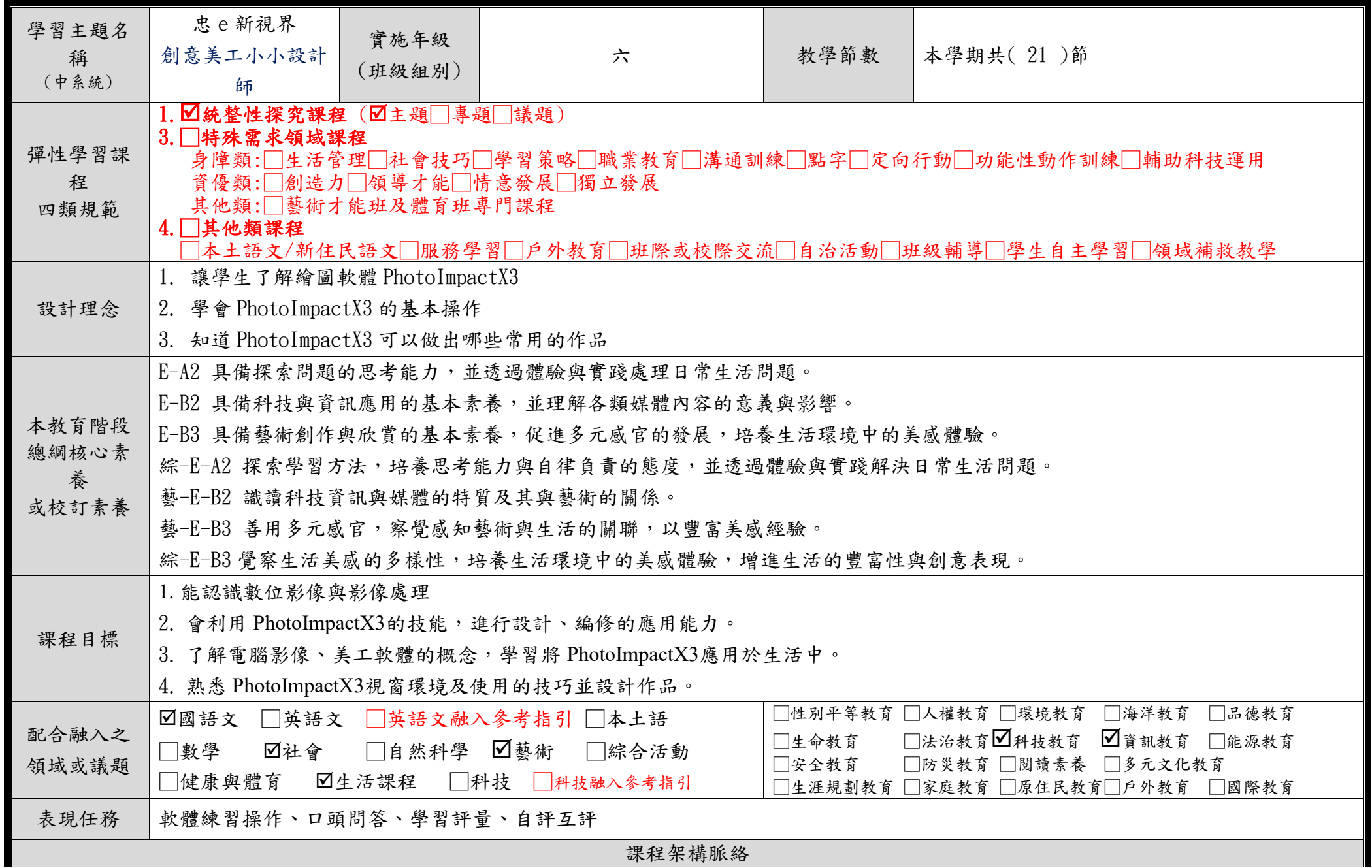

C6-1 彈性學習課程計畫(第一、三、四類)

| - 기 미소 기 - 니 버스 니스 비 - 브로 V기 기 |                |                |                                                                                                    |          |                                                                                                    |                        |                                                                                                    |                                                                                                    |                   |                                                |
|--------------------------------|----------------|----------------|----------------------------------------------------------------------------------------------------|----------|----------------------------------------------------------------------------------------------------|------------------------|----------------------------------------------------------------------------------------------------|----------------------------------------------------------------------------------------------------|-------------------|------------------------------------------------|
| 教學期<br>程                       | 節<br>數         | 單元與活動<br>名稱    | 學習表現<br>校訂或相關領域<br>與<br>参考指引或<br>議題實質內涵                                                                                |          | 學習內容(校訂)                                                                                                 |                        | 學習目標                                                                                                    | 學習活動                                                                                                    | 學習評量              | 自編自選教材<br>或學習單                                 |
| 第01週<br>第02週                   | $\overline{2}$ | 第一課 魔幻<br>數位影像 | 資 t-III-1<br>能認識常見的<br>資訊系統。<br>資 p-II-1 能<br>認識與使用資<br>訊科技以表達<br>想法。<br>資 c-III-1<br>能認識常見的<br>資訊科技共創<br>工具的使用方<br>法。 | 2.       | 1. 何謂數位影像<br>數位影像格式<br>3. PhotoImpact<br>工作環境介紹<br>4. 常用名詞與功<br>能<br>5. 影像物件與路<br>徑物件<br>6. 小試身手引爆<br>炸彈 | $\bullet$              | 數位影像是<br>什麼<br>認識數位影<br>像有哪些格<br>式<br>了<br>PhotoImpact<br>的工作環境<br>認識常用的<br>名詞與繪圖<br>功能<br>分別影像物<br>件<br>$6.$ 試試看, 繪 $6.$<br>製引爆炸彈 | 一、引起動機 (學習目標)<br>想一想, PhotoCap 可以做<br>出什麼效果<br>二、發展活動 (學習內容)<br>解 1. 解說數位影像是什麼<br>2. 介紹常用數位影像格<br>式<br>3. 介紹 PhotoImpact 的<br>工作環境<br>4. 常用名詞與功能,建<br>立電腦繪圖初步概念<br>件與路徑物 5. 釐清影像物件與路徑<br>物件之不同<br>開啟書附範例【足球<br>炸彈】試著做出引燃<br>火花效果<br>三、綜合活動 (學習表現)<br>利用課後練習來複習 | 口語評<br>量、紙筆<br>評量 | 無限可能創意<br>UPS045 書籍<br>PhotoImpact X3<br>影像探險王 |
| 第03週<br>第04週                   | $\mathbf{2}$   | 第二課 藏書<br>票書籤  | 資 c-III-1<br>能認識常見的<br>資訊科技共創<br>工具的使用方                                                                                | 2.<br>3. | 1. 開<br>啟<br>PhotoImpact<br>開新檔案<br>選取工具                                                                 | $\bullet$<br>$\bullet$ | 學會開啟<br>$Photol$ mpact $X3$<br>軟體<br>試著開新一個                                                                                        | 一、引起動機 (學習目標)<br>想一想,你的書籤想要放<br>上哪些物件和文字                                                                                                    | 口語評<br>量、紙筆<br>評量 | 無限可能創意<br>UPS045 書籍<br>PhotoImpact X3<br>影像探險王 |

C6-1 彈性學習課程計畫(第一、三、四類)

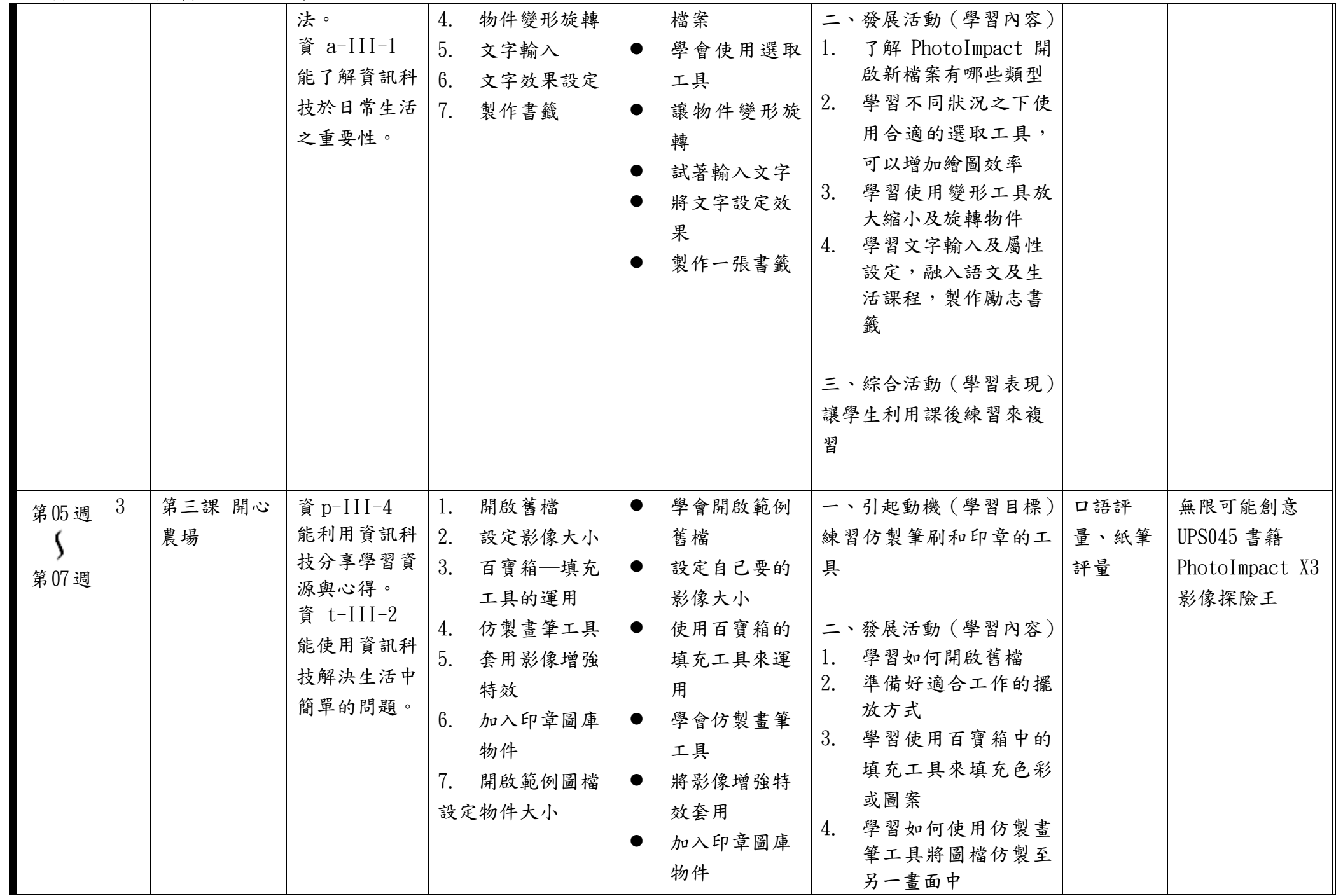

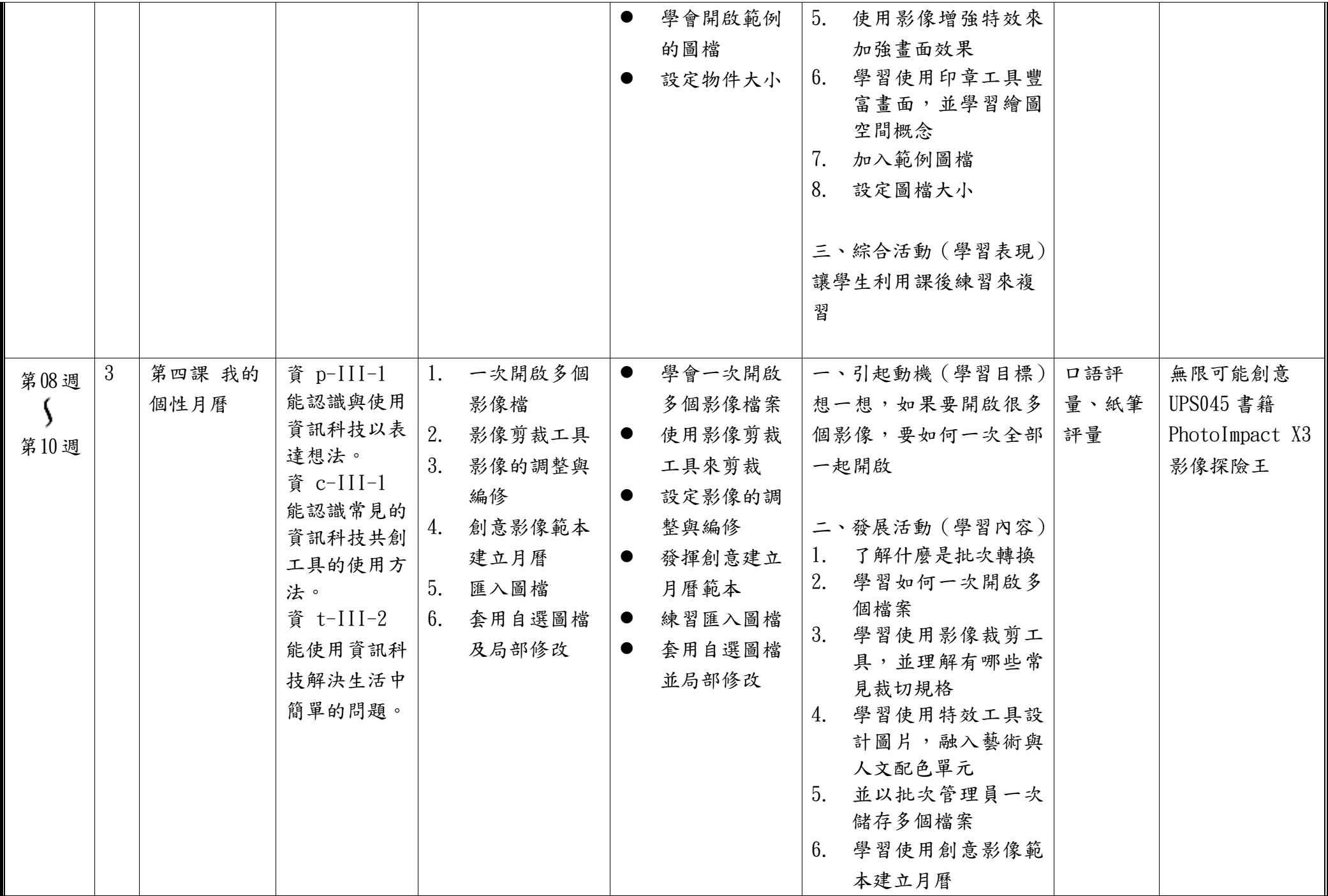

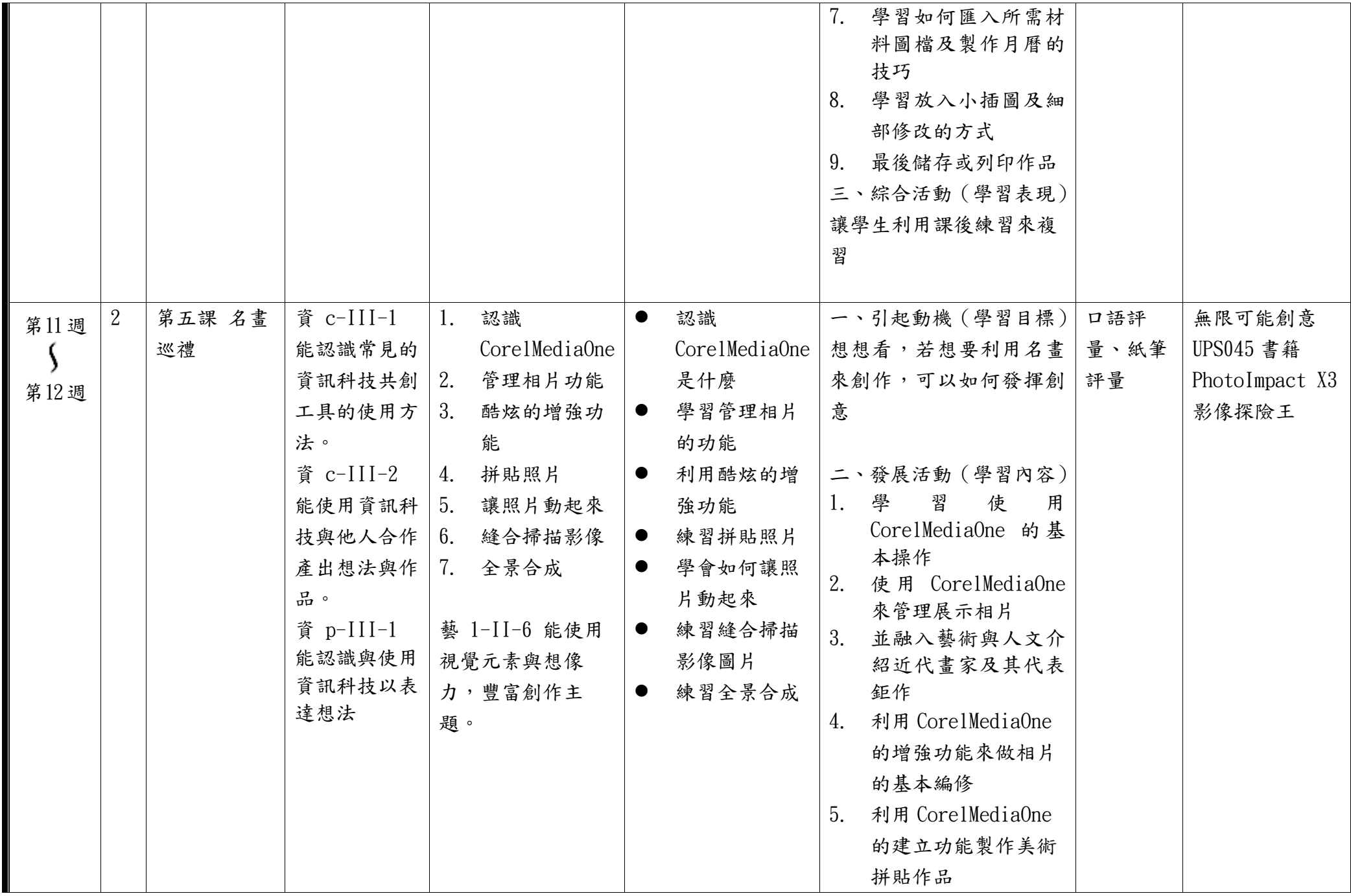

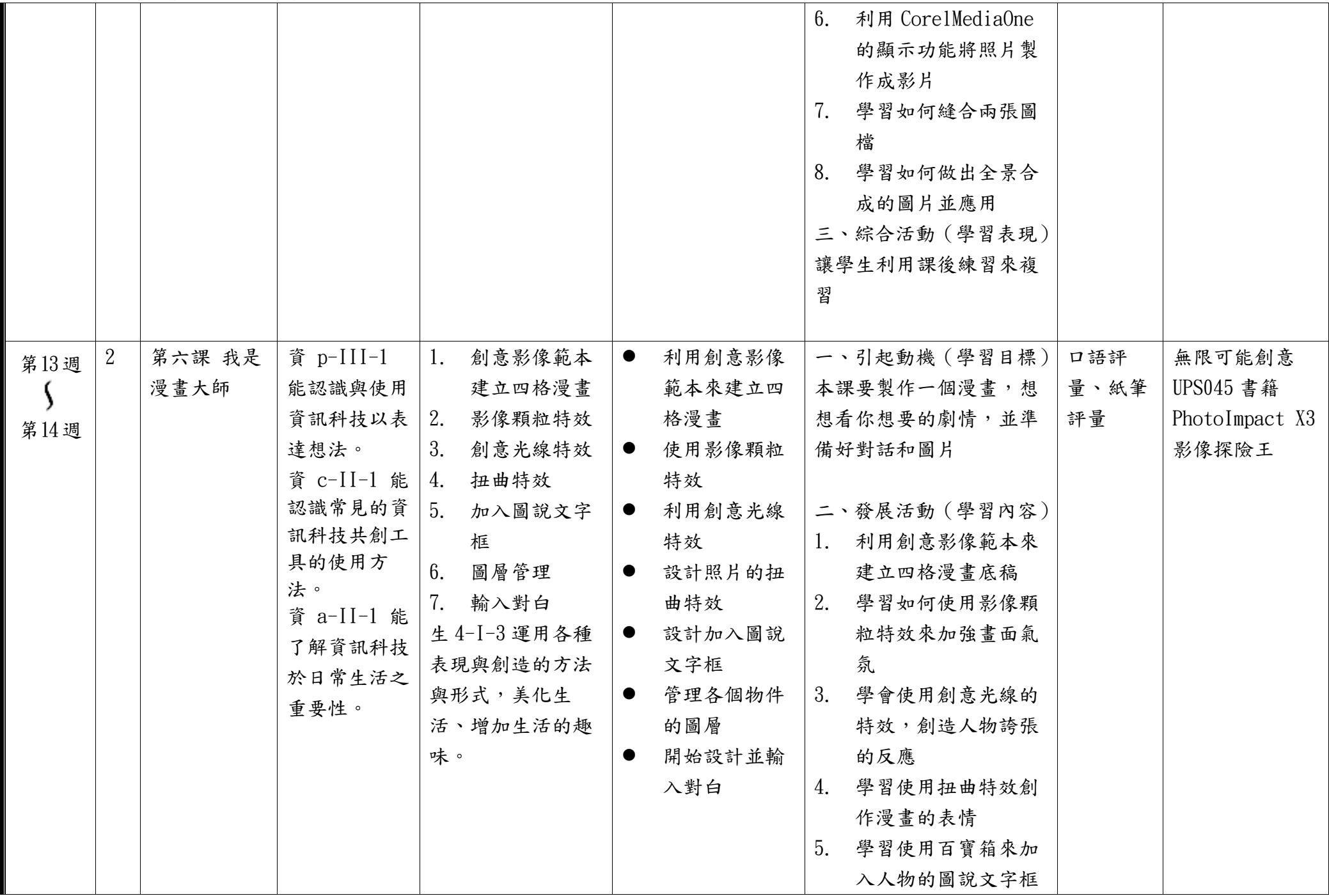

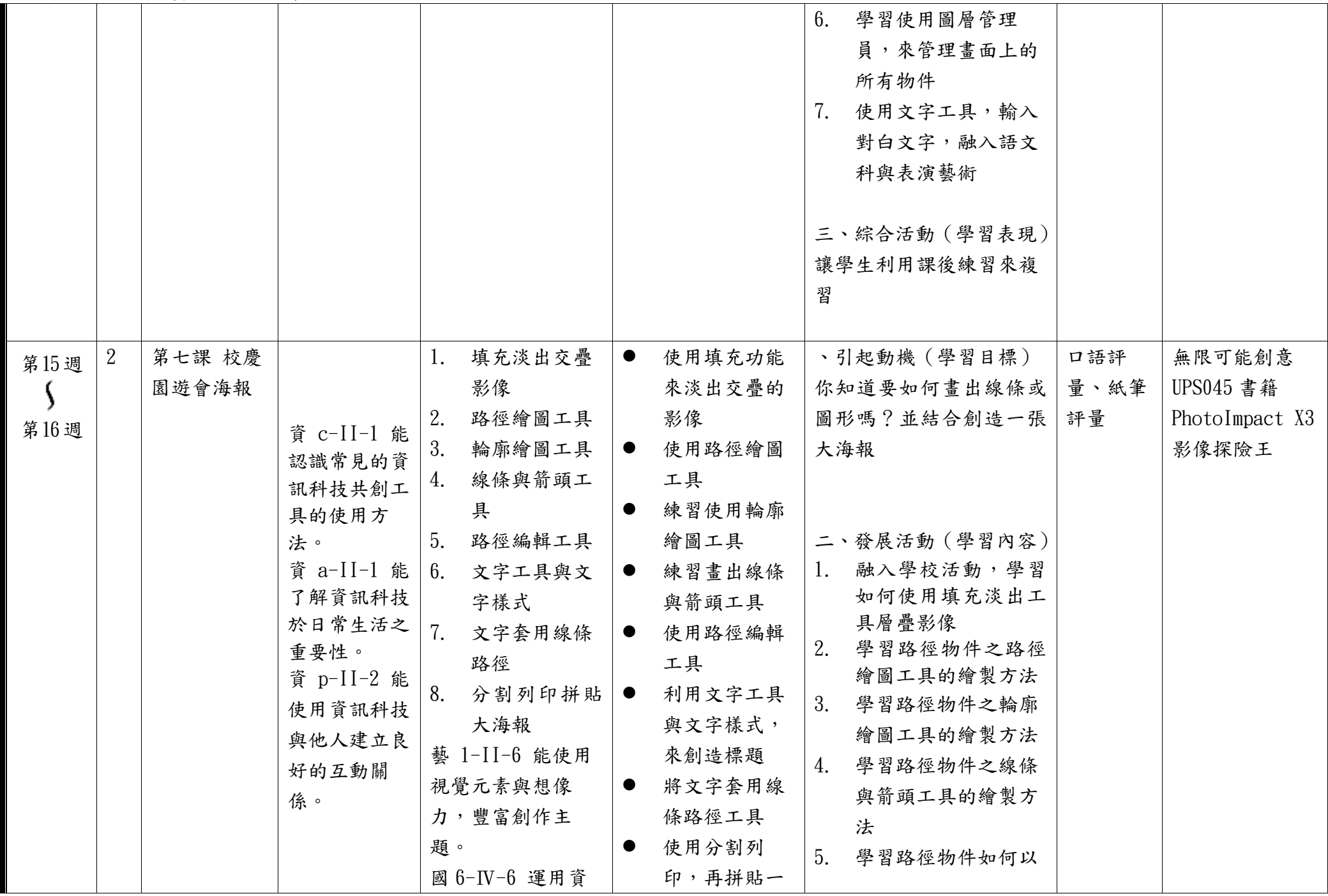

C6-1 彈性學習課程計畫(第一、三、四類)

|              |                |              |                                                                                                    | 訊科技編輯作品,<br>發表個人見解、分<br>享寫作樂趣。                                                                                                    | 張大海報                                                                                                    | 路徑編輯工具來改變<br>造型<br>學習百寶箱文字組合<br>6.<br>物件及文字屬性的使<br>用<br>7. 文字套入線條路徑製<br>作環繞彎曲文字<br>8. 學習如何以一般家用<br>設備列印拼貼成大海<br>報<br>三、綜合活動 (學習表現)<br>讓學生利用課後練習來複<br>꿥                                              |                   |                                                |
|--------------|----------------|--------------|----------------------------------------------------------------------------------------------------|----------------------------------------------------------------------------------------------------|----------------------------------------------------------------------------------------------------|----------------------------------------------------------------------------------------------------|-------------------|------------------------------------------------|
| 第17週<br>第18週 | $\overline{2}$ | 第八課 班服<br>設計 | 資 t-II-2 能<br>使用資訊科技<br>解決生活中簡<br>單的問題。<br>資 c-II-1 能<br>認識常見的資<br>訊科技共創工<br>具的使用方<br>法。<br>資 a-II-1 能<br>了解資訊科技<br>於日常生活之<br>重要性。 | 1. 配色色系與標<br>語決定<br>2. 路徑繪圖工具<br>連續繪圖<br>3. 路徑編輯–新<br>增刪除節點<br>4. 文字變形與環<br>繞<br>5. 文字物件轉路<br>徑物件<br>藝 1-Ⅱ-6 能使用<br>視覺元素與想像<br>力, 豐富創作主<br>題。 | 使用配色色<br>$\bullet$<br>系,並決定標<br>語內容<br>使用路徑繪圖<br>$\bullet$<br>工具,來連續<br>繪圖<br>利用路徑編輯<br>$\bullet$<br>工具,新增刪<br>除節點<br>學會文字的變<br>$\bullet$<br>形與環繞效果<br>將文字物件轉<br>$\bullet$<br>為路徑物件來<br>使用 | 、引起動機 (學習目標)<br>這裡要製作班上的班服設<br>計,想一想你要放上什麼<br>圖案和文字<br>二、發展活動 (學習內容)<br>1. 融入藝術與人文配色<br>單元,決定配色取向<br>2. 融入公民課程決定班<br>級精神主軸<br>3.<br>學習使用路徑繪圖工<br>具連續繪圖功能<br>4.<br>學習使用路徑編輯工<br>具,來新增刪除節<br>點,即可調整造型 | 口語評<br>量、紙筆<br>評量 | 無限可能創意<br>UPS045 書籍<br>PhotoImpact X3<br>影像探險王 |

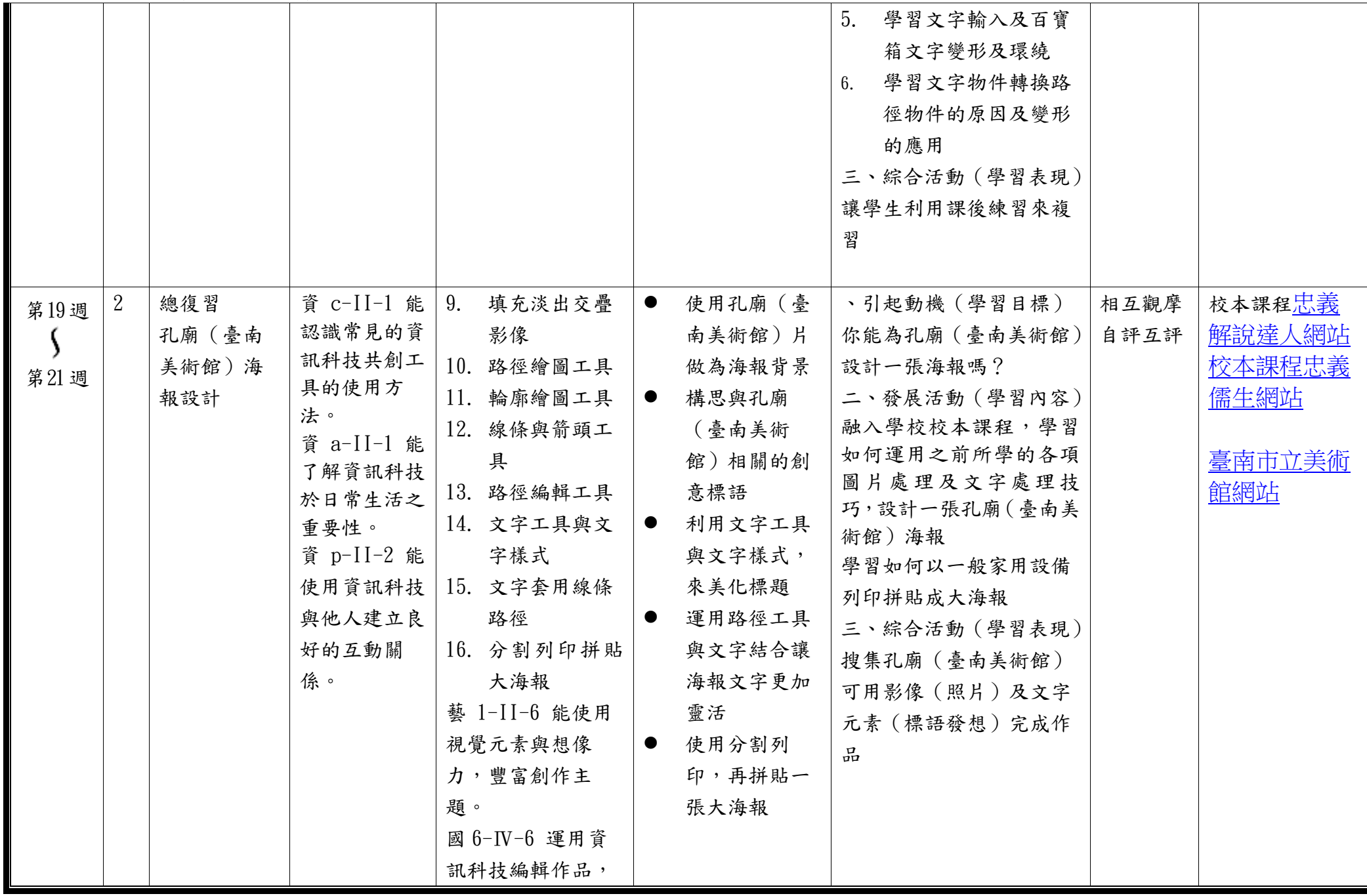

C6-1 彈性學習課程計畫(第一、三、四類)

| 發表個人見解、分    |  |  |
|-------------|--|--|
| 享寫作樂趣。      |  |  |
| 藝 1-Ⅱ-6 能使用 |  |  |
| 視覺元素與想像     |  |  |
| 力, 豐富創作主    |  |  |
| 題。          |  |  |

◎教學期程請敘明週次起訖,如行列太多或不足,請自行增刪。

◎依據「學習表現」之動詞來具體規劃符應「學習活動」之流程,僅需敘明相關學習表現動詞之學習活動即可。

◎彈性學習課程之第 4 類規範(其他類課程),如無特定「自編自選教材或學習單」,敘明「無」即可。

## 臺南市公立中西區忠義國民小學112學年度第二學期六年級彈性學習 忠 e 新視界課程計畫(■普通班/□藝才班/□體育班/□特教班)

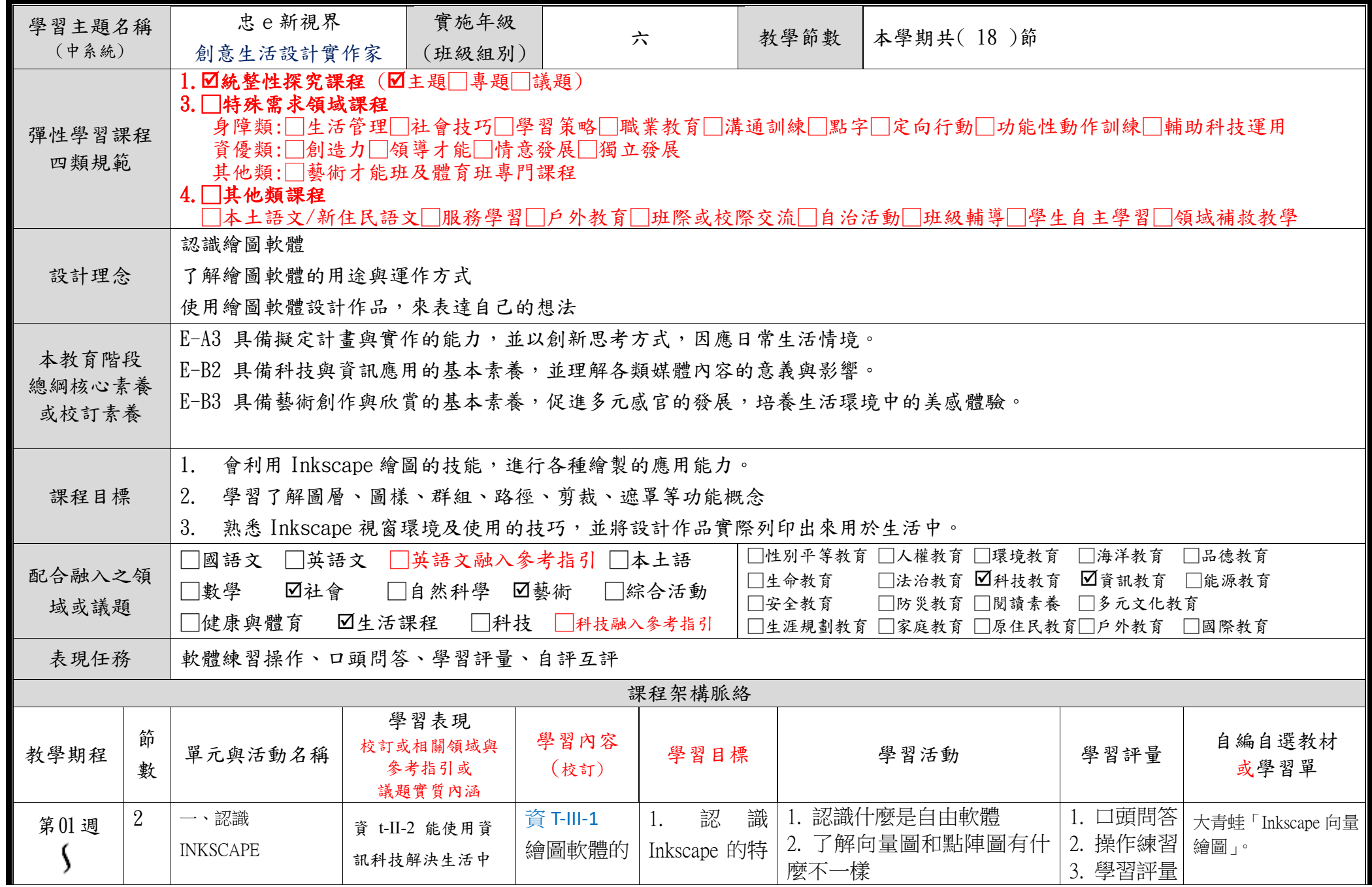

C6-1 彈性學習課程計畫(第一、三、四類)

| 第02週         |                           | 簡單的問題。<br>資 a-II-1 能了解資<br>訊科技於日常生活<br>之重要性。<br>資 c-II-1 能認識常<br>見的資訊科技共創<br>工具的使用方法                            | 使用                                                                                        | 點<br>2. Inkscape $\top$<br>載安裝<br>認<br>識<br>3.<br>Inkscape 操作<br>介面                                             | 3. 學習下載安裝 Inkscape 軟<br>體<br>4. 練習開啟 Inkscape 視窗<br>5. 認識 Inkscape 的操作介面                | 4. 相互觀<br>模                                   | 教學光碟內之步驟操<br>作及影音教學。                            |
|--------------|---------------------------|----------------------------------------------------------------------------------------------------|-------------------------------------------------------------------------------------------|----------------------------------------------------------------------------------------------------|-----------------------------------------------------------------------------------------|-----------------------------------------------|-------------------------------------------------|
| 第03週<br>第04週 | $\overline{2}$<br>二、可愛小企鵝 | 資 p-III-4 能利用資<br>訊科技分享學習資<br>源與心得。<br>資 c-III-1 能認識常<br>見的資訊科技共創<br>工具的使用方法。                                   | 資 T-III-1<br>繪圖軟體的<br>使用<br>生 4-I-3 運<br>用各種表現<br>與創造的方<br>法與形<br>式,美化生<br>活、增加生<br>活的趣味。 | ◎設定版面<br>◎ 形狀繪圖<br>技巧<br>◎ 畫出企鵝<br>身體<br>◎ 畫出企鵝<br>眼睛<br>◎ 畫出企鵝<br>翅膀<br>◎ 畫出企鵝<br>肚子和腳<br>◎ 畫出企鵝<br>嘴巴<br>儲存檔案 | ● 開新檔案,設定版面<br>● 學習用圓型工具,畫出企鵝<br>身體各個部位<br>● 使用星形與多邊型工具繪製<br>嘴巴<br>儲存檔案                 | 1 · 口頭問答<br>2. 操作練習<br>3. 學習評量<br>4. 相互觀<br>模 | 大青蛙「Inkscape 向量<br>繪圖」。<br>教學光碟內之步驟操<br>作及影音教學。 |
| 第05週<br>第06週 | $\overline{2}$<br>三、摩天輪   | 資 p-III-4 能利用資<br>訊科技分享學習資<br>源與心得。<br>資資 c-III-2 能使用<br>資訊科技與他人合<br>作產出想法與作<br>$\frac{\Omega}{\Omega\Omega}$ . | 資 T-III-1<br>繪圖軟體的<br>使用<br>藝 1-II-6<br>能使用視覺<br>元素與想像<br>力, 豐富創<br>作主題。                  | ◎匯入點陣<br>圖<br>◎摩天輪星<br>型支架<br>◎摩天輪圓<br>形框架<br>◎摩天輪車<br>廂<br>◎摩天輪建                                               | 匯入點陣圖以做背景<br>以星形工具繪製摩天輪支架<br>以圓型工具繪製摩天輪車廂<br>● 動態偏移<br>● 以矩形工具繪製摩天輪建築<br>物<br>儲存 SVG 檔案 | 1 · 口頭問答<br>2. 操作練習<br>3. 學習評量<br>4. 相互觀<br>模 | 大青蛙「Inkscape 向量<br>繪圖」。<br>教學光碟內之步驟操<br>作及影音教學。 |

C6-1 彈性學習課程計畫(第一、三、四類)

|      |                |          |                  |             | 築物              |                             |                              |                                           |
|------|----------------|----------|------------------|-------------|-----------------|-----------------------------|------------------------------|-------------------------------------------|
|      |                |          |                  |             | 儲存、匯出檔          |                             |                              |                                           |
|      |                |          |                  |             | 案               |                             |                              |                                           |
| 第07週 | 2              | 四、按鈕圖示   | 資 p-III-4 能利用資   | 資 T-III-1 繪 | ◎版面背景           | 學習填充背景漸層色<br>使用圓型工具畫出按鈕     | 1・口頭問答<br>2. 操作練習<br>3. 學習評量 | 大青蛙「Inkscape 向量                           |
|      |                |          | 訊科技分享學習資         | 圖軟體的使用      | 設定              | 動態偏移                        |                              | 繪圖」。                                      |
| 第08週 |                |          | 源與心得。            | 藝 1-II-6 能  | ◎立體按鈕           | 使用矩形工具畫出按鈕圖示                |                              | 教學光碟內之步驟操                                 |
|      |                |          | 資資 c-III-2 能使用   | 使用視覺元素      | 製作              | ● 路徑交集                      | 4. 相互觀                       | 作及影音教學。                                   |
|      |                |          | 資訊科技與他人合         | 與想像力,豐      | ◎手機圖示<br>按鈕製作   | 用多邊形工具畫出手機圖示                | 模                            |                                           |
|      |                |          | 作產出想法與作          | 富創作主題。      | ◎手機圖示           |                             |                              |                                           |
|      |                |          | $\frac{1}{10}$ o | 生 4-1-3 運   | 加入反光            |                             |                              |                                           |
|      |                |          | 資 t-III-3 能應用運   | 用各種表        | 點               |                             |                              |                                           |
|      |                |          | 算思維描述問題解         | 現與創造的       | 手機圖示加入          |                             |                              |                                           |
|      |                |          | 決的方法。資 p-III-    | 方法與形        | 圖案              |                             |                              |                                           |
|      |                |          | 4 能利用資訊科技        | 式,美化生       |                 |                             |                              |                                           |
|      |                |          | 分享學習資源與心         | 活、增加生       |                 |                             |                              |                                           |
|      |                |          | 得。               | 活的趣味。       |                 |                             |                              |                                           |
| 第09週 | 2              | 五、我的智慧手機 | 資 t-III-3 能應用運   | 資 T-III-1   | ◎版面背景設          | 使用矩型工具做出類似手機                | 1·口頭問答                       | 大青蛙「Inkscape 向量                           |
|      |                |          | 算思維描述問題解         | 繪圖軟體的       | 定               | 機身的圓角矩形<br>學習設定填充與邊框樣式      | 2. 操作練習                      | 繪圖」。                                      |
| 第10週 |                |          | 決的方法。資 p-III-    | 使用          | ◎繪製機身<br>◎金屬邊框繪 | 設定漸層編輯器<br>旋轉物件<br>● 匯入手機圖示 | 3. 學習評量                      | 教學光碟內之步驟操                                 |
|      |                |          | 4 能利用資訊科技        | 藝 1-II-6 能  |                 |                             | 4. 相互觀                       | 作及影音教學。                                   |
|      |                |          | 分享學習資源與心         | 使用視覺元素      | 製               |                             | 模                            |                                           |
|      |                |          | 得。               | 與想像力,豐      | ◎觸控面板           |                             |                              |                                           |
|      |                |          | p-III-2 能使用資訊    | 富創作主題。      | ◎手機整體反          |                             |                              |                                           |
|      |                |          | 科技與他人建立良         |             | 光               |                             |                              |                                           |
|      |                |          | 好的互動關係           |             | 加入手機圖示          |                             |                              |                                           |
| 第11週 | $\overline{2}$ | 六、立體照片真炫 | 資 t-III-3 能應用運   | 資 T-III-1   | ◎匯入點陣圖          | ● 匯入範例圖檔                    |                              | $\boxed{1 \cdot \Box$ 頭問答 大青蛙「Inkscape 向量 |
|      |                |          | 算思維描述問題解         | 繪圖軟體的       | ◎物件轉圖樣          | 將物件轉成圖樣<br>└ 填充圖樣           | 2. 操作練習                      | 繪圖」。                                      |
|      |                |          | 決的方法。資 c-III-    | 使用          | ◎裁切影像           | 使用路徑減去來裁切影像                 | 3. 學習評量                      | 教學光碟內之步驟操                                 |
| 第12週 |                |          | 2 能使用資訊科技        | 藝 1-II-6 能  | ◎擷取影像<br>外框製作   | 製作外框樣式                      | 4. 相互觀<br>模                  | 作及影音教學。                                   |

C6-1 彈性學習課程計畫(第一、三、四類)

| 第13週<br>第14週 | 2 | 七、可愛小企鵝立<br>體版 | 與他人合作產出想<br>法與作品。<br>資 t-III-3 能應用運<br>算思維描述問題解<br>決的方法。資 c-III-<br>2 能使用資訊科技<br>與他人合作產出想<br>法與作品。<br>資 p-II-4 能利用資<br>訊科技分享學習資<br>源與心得。 | 使用視覺元素<br>與想像力,豐<br>富創作主題。<br>資 T-III-1<br>繪圖軟體的<br>使用<br>生 4-I-3 運<br>用各種表現<br>與創造的方<br>法與形<br>式,美化生<br>活、增加生<br>活的趣味。 | ◎下載並觀賞<br>教學<br>◎平面變立體<br>繪製法<br>◎其他部位立<br>體繪製法                                                 | ● 在 Inkscape 網站觀看範例圖<br>檔<br>開啟先前繪製的企鵝圖檔<br>以加入反光線的主軸要點來<br>增加立體感<br>● 學會編輯路徑節點 | 1 · 口頭問答<br>2. 操作練習<br>3. 學習評量<br>4. 相互觀<br>模 | 大青蛙「Inkscape 向量<br>繪圖」。<br>教學光碟內之步驟操<br>作及影音教學。 |
|--------------|---|----------------|----------------------------------------------------------------------------------------------------|----------------------------------------------------------------------------------------------------|-------------------------------------------------------------------------------------------------|---------------------------------------------------------------------------------|-----------------------------------------------|-------------------------------------------------|
|              |   |                |                                                                                                    | 藝 1-II-6<br>能使用視覺<br>元素與想像<br>力, 豐富創<br>作主題。                                                                            |                                                                                                 |                                                                                 |                                               |                                                 |
| 第15週<br>第16週 | 2 | 八、炫酷的桌布        | 資 c-III-2 能使用資<br>訊科技與他人合作<br>產出想法與作品。<br>資 p-II-1 能認識與<br>使用資訊科技以表<br>達想法。<br>資 p-II-3 能認識基<br>本的數位資源整理<br>方法。<br>資 a-III-1 能了解資        | 資 T-III-3 瀏<br>覽器的使用<br>資 T-III-1 繪<br>圖軟體的使用<br>藝 1-II-6<br>能使用視覺<br>元素與想像<br>力, 豐富創<br>作主題。                           | ◎匯入點陣圖<br>◎製作剪影<br>◎桌布剪影<br>◎ 濾鏡:顏色<br>復古<br>◎ 濾鏡:扭曲<br>→撕裂邊緣<br>◎ 濾鏡:扭曲<br>→粉筆和海<br>綿<br>匯出點陣圖 | ● 匯入範例圖檔<br>● 設定描繪點陣圖數值<br>● 路徑打散<br>● 繪製背景<br>編輯剪影<br>● 套用濾鏡功能                 | 1・口頭問答<br>2. 操作練習<br>3. 學習評量<br>4. 相互觀<br>模   | 大青蛙「Inkscape 向量<br>繪圖」。<br>教學光碟內之步驟操<br>作及影音教學。 |

C6-1 彈性學習課程計畫(第一、三、四類)

|              |   |                           | 訊科技於日常生活                                                                    |                                                                                               |                                                                                                   |                                                                                                    |                                             |                                                                                                    |  |  |
|--------------|---|---------------------------|-----------------------------------------------------------------------------|-----------------------------------------------------------------------------------------------|---------------------------------------------------------------------------------------------------|----------------------------------------------------------------------------------------------------|---------------------------------------------|----------------------------------------------------------------------------------------------------|--|--|
|              |   |                           | 之重要性。                                                                       |                                                                                               |                                                                                                   |                                                                                                    |                                             |                                                                                                    |  |  |
| 第17週<br>第18週 | 2 | 九、文字處理<br>忠e服務小隊的<br>幑章設計 | 資 c-III-2 能使用資<br>訊科技與他人合作<br>產出想法與作品。<br>資 p-II-1 能認識與<br>使用資訊科技以表<br>達想法。 | 資 T-III-3 瀏<br>覽器的使用<br>資 T-III-1 繪<br>圖軟體的使用<br>藝 1-II-6<br>能使用視覺<br>元素與想像<br>力, 豐富創<br>作主題。 | ◎建立和編<br>輯文字<br>◎文字的設<br>定<br>◎文字功能<br>◎文字應用<br>→標章的<br>製作<br>◎文字應用<br>→標章文<br>字製作<br>◎匯入影像<br>檔案 | ● 學習編輯文字物件工具<br>● 學習設定字型大小<br>● 文字與路徑的關係<br>● 使用橢圓型工具製作標<br>章<br>● 文字與標章的綜合應用<br>● 匯入圖檔置入標章<br>● 以忠義國小校微及忠 e<br>解說達人為標題製作微<br>章圖案 | 1・口頭問答<br>2. 操作練習<br>3. 學習評量<br>4. 相互觀<br>模 | 大青蛙「Inkscape 向量<br>繪圖」。<br>教學光碟內之步驟操<br>作及影音教學。<br>校本課程忠義解<br>說達人網站<br>校本課程忠義儒<br>生網站<br>忠義國小校微圖<br>檔 |  |  |
|              |   |                           |                                                                             |                                                                                               |                                                                                                   |                                                                                                    |                                             |                                                                                                    |  |  |

◎教學期程請敘明週次起訖,如行列太多或不足,請自行增刪。

◎依據「學習表現」之動詞來具體規劃符應「學習活動」之流程,僅需敘明相關學習表現動詞之學習活動即可。

◎彈性學習課程之第 4 類規範(其他類課程),如無特定「自編自選教材或學習單」,敘明「無」即可。